# **AOS-W Instant 8.3.0.16**

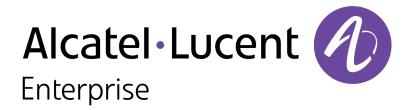

**Release Notes** 

### **Copyright Information**

Alcatel-Lucent and the Alcatel-Lucent Enterprise logo are trademarks of Alcatel-Lucent. To view other trademarks used by affiliated companies of ALE Holding, visit:

### https://www.al-enterprise.com/en/legal/trademarks-copyright

All other trademarks are the property of their respective owners. The information presented is subject to change without notice. Neither ALE Holding nor any of its affiliates assumes any responsibility for inaccuracies contained herein. (2021)

### **Open Source Code**

This product includes code licensed under the GNU General Public License, the GNU Lesser General Public License, and/or certain other open source licenses.

| Contents                                                                  | 3  |
|---------------------------------------------------------------------------|----|
| Revision History                                                          | 5  |
| Release Overview                                                          | 6  |
| Supported Browsers                                                        |    |
| Contacting Support                                                        |    |
| New Features and Enhancements                                             | 8  |
| Supported Hardware Platforms                                              | 9  |
| Supported OAW-IAPs                                                        |    |
| Regulatory Updates                                                        |    |
| Resolved Issues                                                           | 11 |
| Known Issues and Limitations                                              |    |
| Upgrading an OAW-IAP                                                      |    |
| Upgrading an OAW-IAP Using OmniVista 3600 Air Manager Management Platform | 15 |
| Upgrading an OAW-IAP Image Manually Using WebUI                           | 15 |
| Upgrading an OAW-IAP Image Manually Using CLI                             |    |
| Impact of Classify Media Flag on AOS-W Instant Releases                   |    |
| Impact of Classify Media Flag After an Upgrade or Downgrade               | 17 |

# **Revision History**

The following table provides the revision history of this document.

### Table 1: Revision History

| Revision    | Change Description |
|-------------|--------------------|
| Revision 01 | Initial release.   |

This Alcatel-Lucent AOS-W Instant release notes includes the following topics:

- New Features and Enhancements on page 8
- Supported Hardware Platforms on page 9
- <u>Regulatory Updates on page 10</u>
- Resolved Issues on page 11
- Known Issues and Limitations on page 12
- Upgrading an OAW-IAP on page 15

For a list of terms, refer to the <u>Glossary</u>.

### **Supported Browsers**

The following browsers are officially supported for use with the AOS-W Instant WebUI:

- Microsoft Internet Explorer 11 on Windows 7 and Windows 8
- Microsoft Edge (Microsoft Edge 38.14393.0.0 and Microsoft EdgeHTML 14.14393) on Windows 10
- Firefox 58 and later on Windows 7, Windows 8, Windows 10, and macOS
- Apple Safari 9.0 or later on macOS
- Google Chrome 67 and later on Windows 7, Windows 8, Windows 10, and macOS

## **Contacting Support**

### Table 2: Contact Information

| Contact Center Online                      |                                              |  |  |  |
|--------------------------------------------|----------------------------------------------|--|--|--|
| Main Site                                  | https://www.al-enterprise.com                |  |  |  |
| Support Site                               | https://businessportal2.alcatel-lucent.com   |  |  |  |
| Email                                      | ebg_global_supportcenter@al-enterprise.com   |  |  |  |
| Service & Support Contact Center Telephone |                                              |  |  |  |
| North America                              | 1-800-995-2696                               |  |  |  |
| Latin America                              | 1-877-919-9526                               |  |  |  |
| EMEA                                       | +800 00200100 (Toll Free) or +1(650)385-2193 |  |  |  |
| Asia Pacific                               | +65 6240 8484                                |  |  |  |
| Worldwide                                  | 1-818-878-4507                               |  |  |  |

# Chapter 2 New Features and Enhancements

There are no new features introduced in this release.

# Supported OAW-IAPs

The following table displays the OAW-IAP platforms supported in this release.

### **Table 3:** Supported OAW-IAP Platforms

| OAW-IAP Platform                                                                                                    | Minimum Required AOS-W Instant Software Version |
|----------------------------------------------------------------------------------------------------|-------------------------------------------------|
| <ul> <li>OAW-AP303 Series — OAW-AP303</li> <li>OAW-AP318 Series — OAW-AP318</li> <li>OAW-AP340 Series — OAW-AP344 and OAW-AP345</li> <li>OAW-AP370 Series — OAW-AP374, OAW-AP375, and OAW-AP377</li> </ul> | AOS-W Instant 8.3.0.0 or later                  |
| <ul> <li>203H Series — OAW-AP203H</li> </ul>                                                                                                    | AOS-W Instant 6.5.3.0 or later                  |
| <ul> <li>203R Series — OAW-AP203R and OAW-AP203RP</li> <li>303H Series — OAW-AP303H</li> <li>360 Series — OAW-AP365 and OAW-AP367</li> </ul>                                                               | AOS-W Instant 6.5.2.0 or later                  |
| <ul> <li>207 Series — OAW-IAP207</li> <li>OAW-AP300 Series — OAW-IAP304 and OAW-IAP305</li> </ul>                                                                                                    | AOS-W Instant 6.5.1.0-4.3.1.0 or later          |
| <ul> <li>OAW-AP310 Series — OAW-IAP314 and OAW-IAP315</li> <li>OAW-AP330 Series — OAW-IAP334 and OAW-IAP335</li> </ul>                                                                                     | AOS-W Instant 6.5.0.0-4.3.0.0 or later          |
| <ul> <li>OAW-AP320 Series — OAW-IAP324 and OAW-IAP325</li> </ul>                                                                                                    | AOS-W Instant 6.4.4.3-4.2.2.0 or later          |
| <ul> <li>OAW-IAP228</li> <li>OAW-AP270 Series — OAW-IAP277</li> </ul>                                                                                                    | AOS-W Instant 6.4.3.1-4.2.0.0 or later          |
| <ul> <li>OAW-AP210 Series — OAW-IAP214 and OAW-IAP215</li> </ul>                                                                                                    | AOS-W Instant 6.4.2.0-4.1.1.0 or later          |
| <ul> <li>OAW-AP270 Series — OAW-IAP274 and OAW-IAP275</li> </ul>                                                                                                    | AOS-W Instant 6.4.0.2-4.1.0.0 or later          |
| <ul> <li>OAW-AP 220 Series — OAW-IAP224 and OAW-IAP225</li> </ul>                                                                                                    | AOS-W Instant 6.3.1.1-4.0.0.0 or later          |
| <ul> <li>RAP 155 Series — OAW-RAP155 and OAW-RAP155P</li> </ul>                                                                                                    | AOS-W Instant 6.2.1.0-3.3.0.0 or later          |

Periodic regulatory changes may require modifications to the list of channels supported by an AP. For a complete list of channels supported by an AP using a specific country domain, access the OAW-IAP CLI and execute the **show ap allowed-channels** command.

For a complete list of countries and the regulatory domains in which the APs are certified for operation, refer to the Downloadable Regulatory Table or the DRT Release Notes at service.esd.alcatel-lucent.com.

The following DRT file version is part of this release:

DRT-1.0\_79703

This chapter describes the issues resolved in this release

### Table 4: Resolved Issues in AOS-W Instant 8.3.0.16

| Bug ID                   | Description                                                                                                    | Component | Platform                   | Reported<br>Version      |
|--------------------------|----------------------------------------------------------------------------------------------------|-----------|----------------------------|--------------------------|
| AOS-178788<br>AOS-208860 | <b>Symptom:</b> An AP crashed and rebooted unexpectedly. The log file listed the reason for the event as: <b>BadPtr:00000010 PC:wlc_scb_iternext+0x94/0xc0 [wl] Warm-reset</b> . The fix ensures that the AP works as expected. <b>Scenario:</b> This issue was observed in APs running AOS-W Instant 8.3.0.6 or later versions.                                                                                                    | ARM       | All platforms              | AOS-W Instant<br>8.4.0.0 |
| AOS-199744               | <ul> <li>Symptom: The output of the show iap table long command did not display any values under the BID (Subnet Name) column, when the command was executed on the Switch. This issue was observed in backup Switches when an IAP branch failed over from the primary Switch in an IAP-VPN deployment. The fix ensures that the Switch displays the data as expected. Upgrade the Switch to AOS-W 8.7.1.1 or later versions to resolve the issue.</li> <li>Scenario: This issue was observed in IAP-VPN deployments that had Switches running AOS-W 8.3.0.0 or later versions.</li> </ul> | IAPMgr    | All platforms              | AOS-W Instant<br>8.5.0.7 |
| AOS-204421<br>AOS-215728 | <ul> <li>Symptom: Two IAP branches with different VC keys were assigned the same subnet configuration. The fix ensures that a subnet configuration is not assigned to two IAPs with different VC keys.</li> <li>Scenario: This issue occurred when an IAP branch failed over from the primary VPN controller to the secondary VPN controller and preemption was enabled on the virtual Switch. This issue was observed in APs running AOS-W Instant 8.3.0.0 or later versions.</li> </ul>                                                                                                  | VPN       | All platforms              | AOS-W Instant<br>8.6.0.4 |
| AOS-213622               | <ul> <li>Symptom: Clients failed to receive IP addresses in IAP-VPN deployments. The fix ensures that the clients resolve ARP correctly and receive IP addresses as expected.</li> <li>Scenario: This issue occurred when the IAP terminated on a virtual Switch running AOS-W 8.0.0.0 or later versions. This issue was observed in OAW-AP205 access points running AOS-W Instant 8.3.0.0 or later versions.</li> </ul>                                                                                                    | Firewall  | OAW-AP205<br>access points | AOS-W Instant<br>8.3.0.0 |

This chapter describes the known issues and limitations observed in this release.

### **Known Issues**

Following are the known issues observed in this release.

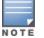

Since we have migrated to a new defect tracking tool, we have listed both, the old and the new bug ids for tracking purposes.

### Table 5: Known Issues in AOS-W Instant 8.3.0.16

| New Bug ID | Old Bug ID | Description                                                                                                    | Component | Platform                           | Reported<br>Version                        |
|------------|------------|----------------------------------------------------------------------------------------------------|-----------|------------------------------------|--------------------------------------------|
| AOS-178556 | 180387     | <ul> <li>Symptom: An OAW-AP303H access point is unable to connect to the RTLS server.</li> <li>Scenario: This issue occurs if the eth0 interface is down and RTLS validation fails. This issue is observed in OAW-AP303H access points running Alcatel-Lucent AOS-W Instant 8.3.0.7 or later versions.</li> </ul> | ALE       | OAW-<br>AP303H<br>access<br>points | Alcatel-Lucent<br>AOS-W Instant<br>8.3.0.7 |
| AOS-179463 | 184975     | <b>Symptom:</b> An OAW-IAP, in its mesh point state, is unable to convert to a OAW-AP through the eth1 interface.<br><b>Scenario:</b> This issue occurs if the OAW-IAP reboots as a mesh point. This issue is observed in APs running Alcatel-Lucent AOS-W Instant 8.3.0.7 or later versions.                     | UAP       | All platforms                      | Alcatel-Lucent<br>AOS-W Instant<br>8.3.0.7 |
| AOS-179750 | 186328     | <b>Symptom:</b> An OAW-IAP does not display the Russian time zone correctly.<br><b>Scenario:</b> This issue is observed in APs running Alcatel-Lucent AOS-W Instant 8.3.0.0 or later versions.                                                                                                    | Platform  | All platforms                      | Alcatel-Lucent<br>AOS-W Instant<br>8.3.0.0 |

### **Table 5:** Known Issues in AOS-W Instant 8.3.0.16

| New Bug ID               | Old Bug ID       | Description                                                                                                    | Component                        | Platform                      | Reported<br>Version                            |
|--------------------------|------------------|----------------------------------------------------------------------------------------------------|----------------------------------|-------------------------------|------------------------------------------------|
| AOS-180241               | 188464           | <ul> <li>Symptom: Some clients are unable to connect to the OAW-IAP. The AP returns the message: AP is resource constrained.</li> <li>Scenario: This issue occurs when sticky clients try to connect to a particular band and band steering is configured to move clients to a different band. This issue is observed in APs running Alcatel-Lucent AOS-W Instant 8.3.0.0 or later versions.</li> <li>Workaround: Disable Client Match and Band steering mode in the Configuration &gt; RF &gt; ARM page of the WebUI.</li> </ul> | ClientMatch                      | All platforms                 | Alcatel-Lucent<br>AOS-W Instant<br>8.3.0.0     |
| AOS-181366<br>AOS-181367 | 193411<br>193412 | <b>Symptom:</b> An OAW-IAP does not update the changes made to its host name in the Switch.<br><b>Scenario:</b> This issue is observed on OAW-AP305 access points running Alcatel-Lucent AOS-W Instant 8.3.0.1 or later versions.<br><b>Workaround:</b> Reboot the OAW-IAP.                                                                                                    | Platform                         | OAW-AP305<br>access<br>points | Alcatel-Lucent<br>AOS-W Instant<br>8.3.0.1     |
| AOS-181698               | 194634           | <b>Symptom:</b> The 3G/4G modem connected to an OAW-IAP does not receive the reserved IP address from the service provider. <b>Scenario:</b> This issue is observed in APs running Alcatel-Lucent AOS-W Instant 8.3.0.4 or later versions.                                                                                                    | 3G/4G<br>Management              | All platforms                 | Alcatel-Lucent<br>AOS-W Instant<br>8.3.0.4     |
| AOS-182393<br>AOS-209449 | _                | <ul> <li>Symptom: Some APs in an AOS-W Instant cluster report configuration mismatch errors in OmniVista 3600 Air Manager.</li> <li>Scenario: This issue is observed in APs running Alcatel-Lucent AOS-W Instant 8.3.0.12 or later versions.</li> <li>Workaround: Reboot the APs reporting mismatch errors.</li> </ul>                                                                                                    | OmniVista<br>3600 Air<br>Manager | All platforms                 | Alcatel-<br>LucentAOS-W<br>Instant<br>8.3.0.12 |
| AOS-185064               | _                | <ul> <li>Symptom: An OAW-IAP fails to stop the client from connecting to the Rogue AP.</li> <li>Scenario: This issue is observed in APs running Alcatel-Lucent AOS-W Instant 8.3.0.0 or later versions.</li> <li>Workaround: Reboot the AP working as the Spectrum Monitor.</li> </ul>                                                                                                    | IDS                              | All platforms                 | Alcatel-Lucent<br>AOS-W Instant<br>8.3.0.0     |

### Table 5: Known Issues in AOS-W Instant 8.3.0.16

| New Bug ID | Old Bug ID | Description                                                                                                    | Component    | Platform                                                                       | Reported<br>Version                         |
|------------|------------|----------------------------------------------------------------------------------------------------|--------------|--------------------------------------------------------------------------------|---------------------------------------------|
| AOS-186317 | _          | <b>Symptom:</b> Clients are unable to connect to an OAW-IAP.<br><b>Scenario:</b> This issue was observed in OAW-AP214, OAW-AP215,<br>OAW-AP224 and OAW-AP225 access points operating as a virtual<br>Switch in an Instant cluster running AOS-W Instant 8.3.0.0 or later<br>versions.                                                                                                    | Wi-Fi Driver | OAW-AP214,<br>OAW-AP215,<br>OAW-AP224<br>and OAW-<br>AP225<br>access<br>points | Alcatel-<br>LucentAOS-W<br>Instant 8.3.0.0  |
| AOS-190211 | _          | <ul> <li>Symptom: Wired clients of an Ethernet interface experience connectivity issues when other Ethernet ports are shut down because of loop protection.</li> <li>Scenario: This issue is observed in OAW-AP303H access points running Alcatel-Lucent AOS-W Instant 8.3.0.0 or later versions.</li> </ul>                                                                                                    | Datapath     | OAW-<br>AP303H<br>access<br>points                                             | Alcatel-Lucent<br>AOS-W Instant<br>8.3.0.0  |
| AOS-204171 | _          | <ul> <li>Symptom: Clients intermittently experience high latency when the AP is connected to the backup Switch after a failover event.</li> <li>Scenario: This issue occurs when: <ul> <li>fast failover is enabled on the AP.</li> <li>the AP attempts to reconnect to the primary Switch.</li> <li>This issue is observed in 203R Series access points running Alcatel-Lucent AOS-W Instant 8.3.0.0 or later versions.</li> </ul> </li> </ul> | VPN          | 203R Series<br>access<br>points                                                | Alcatel-Lucent<br>AOS-W Instant<br>8.3.0.11 |

This chapter describes the AOS-W Instant software upgrade procedures and the different methods for upgrading the image on the OAW-IAP.

Topics in this chapter include:

- Upgrading an OAW-IAP Using OmniVista 3600 Air Manager Management Platform on page 15
- Upgrading an OAW-IAP Image Manually Using WebUI on page 15
- Upgrading an OAW-IAP Image Manually Using CLI on page 16
- Impact of Classify Media Flag on AOS-W Instant Releases on page 17
- Impact of Classify Media Flag After an Upgrade or Downgrade on page 17

# Upgrading an OAW-IAP Using OmniVista 3600 Air Manager Management Platform

If the multiclass OAW-IAP network is managed by OmniVista 3600 Air Manager, image upgrades can only be done through the OmniVista 3600 Air Manager WebUI. The OAW-IAP images for different classes must be uploaded on the AMP server. When new OAW-IAPs joining the network need to synchronize their software with the version running on the virtual Switch, and if the new OAW-IAP belongs to a different class, the image file for the new OAW-IAP is provided by OmniVista 3600 Air Manager. If OmniVista 3600 Air Manager does not have the appropriate image file, the new OAW-IAP cannot join the network.

# **Upgrading an OAW-IAP Image Manually Using WebUI**

You can manually obtain an image file from a local file system or from a TFTP or HTTP URL.

The following procedure describes how to manually check for a new firmware image version and obtain an image file:

- 1. Navigate to **Maintenance** > **Firmware**.
- 2. Under the **Manual** section, perform the following steps:
- Select the **Image file** option. This method is only available for single-class OAW-IAPs.
   The following examples describe the image file format for different OAW-IAP models:
  - For OAW-AP203H—AlcatelInstant\_Vela\_8.3.0.0\_xxxx
  - For OAW-AP334/335—AlcatelInstant\_Lupus\_8.3.0.0\_xxxx
  - For OAW-AP314/315 and OAW-APAP-324/325—AlcatelInstant\_Hercules\_8.3.0.0\_xxxx
  - For OAW-AP224/225, OAW-IAP228, OAW-AP214/215, OAW-IAP274/275, OAW-IAP277—AlcatelInstant\_Centaurus\_8.3.0.0\_xxxx

- For OAW-RAP155/155P—AlcatelInstant\_Aries\_8.3.0.0\_xxxx
- Select the Image URL option. Select this option to obtain an image file from a HTTP, TFTP, or FTP URL.
  - HTTP http://<IP-address>/<image-file>. For example, http://<IP-address>/AlcatelInstant\_Hercules\_8.3.0.0\_xxxx
  - TFTP tftp://<IP-address>/<image-file>. For example, tftp://<IP-address>/AlcatelInstant\_Hercules\_8.3.0.0\_xxxx
  - FTP ftp://<IP-address>/<image-file>. For example, ftp://<IP-address>/AlcatelInstant\_Hercules\_8.3.0.0\_xxxx
  - FTP ftp://<user name:password>@<IP-address>/<image-file>. For example, ftp://<alcatel:123456>@<IP-address>/AlcatelInstant\_Hercules\_ 8.3.0.0\_xxxx

The FTP server supports both **anonymous** and **username:password** login methods.

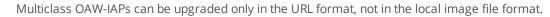

- 3. Clear the **Reboot all APs after upgrade** check box if required. This check box is selected by default to allow the OAW-IAPs to reboot automatically after a successful upgrade. To reboot the OAW-IAP at a later time, clear the **Reboot all APs after upgrade** check box.
- 4. Click **Upgrade Now** to upgrade the OAW-IAP to the newer version.

### **Upgrading an OAW-IAP Image Manually Using CLI**

#### To upgrade an image using a HTTP, TFTP, or FTP URL:

(Instant AP) # upgrade-image <ftp/tftp/http-URL>

### To upgrade an image by using the username and password in the FTP URL :

(Instant AP) # upgrade-image ftp://Alcatel:123456@192.0.2.7/AlcatelInstant\_Hercules\_8.3.0.0\_xxxx

#### To upgrade an image without rebooting the OAW-IAP:

(Instant AP) # upgrade-image2-no-reboot <ftp/tftp/http-URL>

#### To view the upgrade information:

### **Impact of Classify Media Flag on AOS-W Instant Releases**

### Alcatel-Lucent AOS-W Instant 8.3.0.0

The classify media flag is no longer supported from AOS-W Instant 8.3.0.0 onwards. However, media classification continues to take effect without this flag. RTP or RTCP sessions are automatically subjected to media monitoring and media classification. If the criteria for session prioritization is met, the session is automatically prioritized with the right priority and flags.

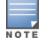

Media monitoring cannot be disabled from AOS-W Instant 8.3.0.0 onwards.

### Alcatel-Lucent AOS-W Instant 6.x.x.x-4.x.x. and Alcatel-Lucent AOS-W Instant 6.5.x.x

Both the releases support classify media flag as an option in the access rule. When the flag is enabled in a TCP 443 or TCP 5061 session, and a control session of the TCP port hits the datapath, media monitoring starts taking effect. The subsequent RTP or RTCP sessions undergo media monitoring. Based on various criteria, the sessions are prioritized.

When the classify media flag is removed from the control sessions (TCP 5061 or TCP 443 for Skype and TCP 5060 for Jabber), media monitoring no longer happens; hence no prioritization takes place.

### Impact of Classify Media Flag After an Upgrade or Downgrade

### Upgrade from Alcatel-Lucent AOS-W Instant 6.5.x.x to Alcatel-Lucent AOS-W Instant 8.3.x.x

If an ACL is running AOS-W Instant 6.5.x.x and classify media flag is enabled, then the classify media flag is removed from AOS-W Instant 8.3.x.x. If the OAW-IAPs are managed by OmniVista 3600 Air Manager or any other cloud server, ensure to remove classify media by creating a new template, before upgrading to AOS-W Instant 8.3.0.0. Else, the configuration is not applied to OAW-IAPs.

The following examples describe the impact of the classify media flag on OAW-IAPs running AOS-W Instant 6.5.x.x and AOS-W Instant 8.3.x.x:

### In AOS-W Instant 6.5.x.x

(Instant AP)(config)# wlan access-rule ms4b (Instant AP)(Access Rule "ms4b")# index 2 (Instant AP)(Access Rule "ms4b")# rule any any match tcp 5061 5061 permit classify-media

#### In AOS-W Instant 8.3.x.x

(Instant AP)(config)# wlan access-rule ms4b (Instant AP)(Access Rule "ms4b")# index 2 (Instant AP)(Access Rule "ms4b")# rule any any match tcp 5061 5061 permit

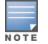

SIP-based control sessions are maintained in the access rule.

### Downgrade from Alcatel-Lucent AOS-W Instant 8.3.x.x to Alcatel-Lucent AOS-W Instant 6.5.x.x

Because AOS-W Instant 8.3.x.x does not support the classify media flag, if you downgrade from AOS-W Instant 8.3.x.x to an earlier release, the media classification flag must be added manually to every control session, in order to enable media classification for a specific application.

### Upgrade from AOS-W Instant 6.4.x.x-4.2.x.x to AOS-W Instant 8.3.x.x

Before you upgrade an OAW-IAP that is loaded with an apboot image from AOS-W Instant 6.4.4.4-4.2.3.0 to AOS-W Instant 8.3.0.0 or later versions, follow the procedures mentioned below and then upgrade to AOS-W Instant 8.3.0.0 or later versions:

- 1. Upgrade from AOS-W Instant 6.4.4.4-4.2.3.0 to any version from AOS-W Instant 6.5.1.0-4.3.0.0 to AOS-W Instant 6.5.4.0.
- 2. Refer to the *Field Bulletin AP1804-1*.
- 3. Verify the affected serial numbers of the OAW-IAP units.